## eLearning at Mildred Elley

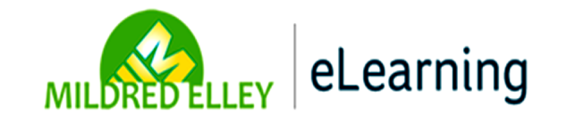

# Download the App!

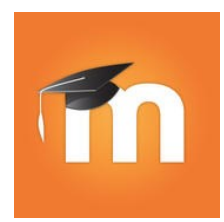

Go to the app site on your phone and type in Moodle. Find the icon like the one to the left and download. It's free!

- Enter the site URL: elearn.mildred-elley.edu
- Enter your *user name.* For example, if your email address is **jdoe2**@students.mildredelley.edu, you will type in **jdoe2**.
- Your password is your *network password,* the one you use to log onto the computers on campus.

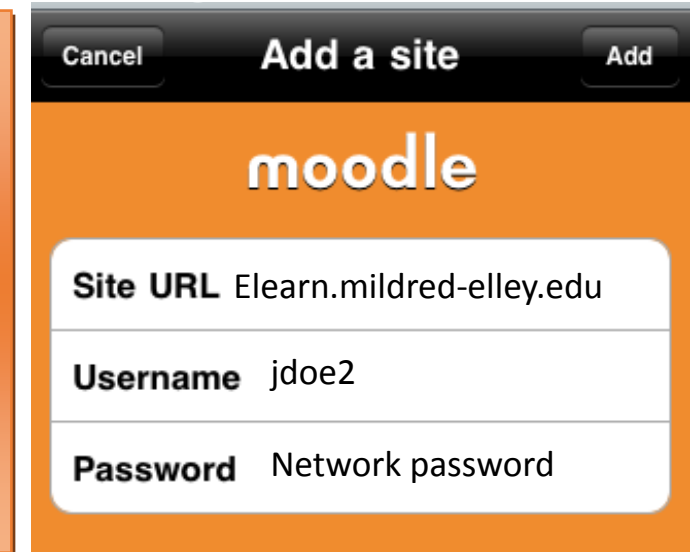

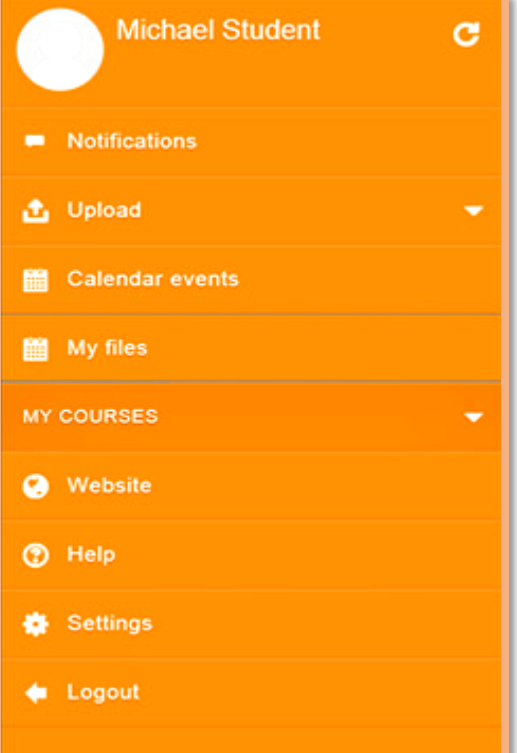

Click on MY COURSES to see your coursework for your online classes.

### **Please note:**

#### You cannot...

Post to forums, submit assignments, open a chat conversation, or take tests or quizzes using the app.

### You can…

Update your profile, message your instructor or fellow students, and view forum posts, assignments, videos, and other materials.